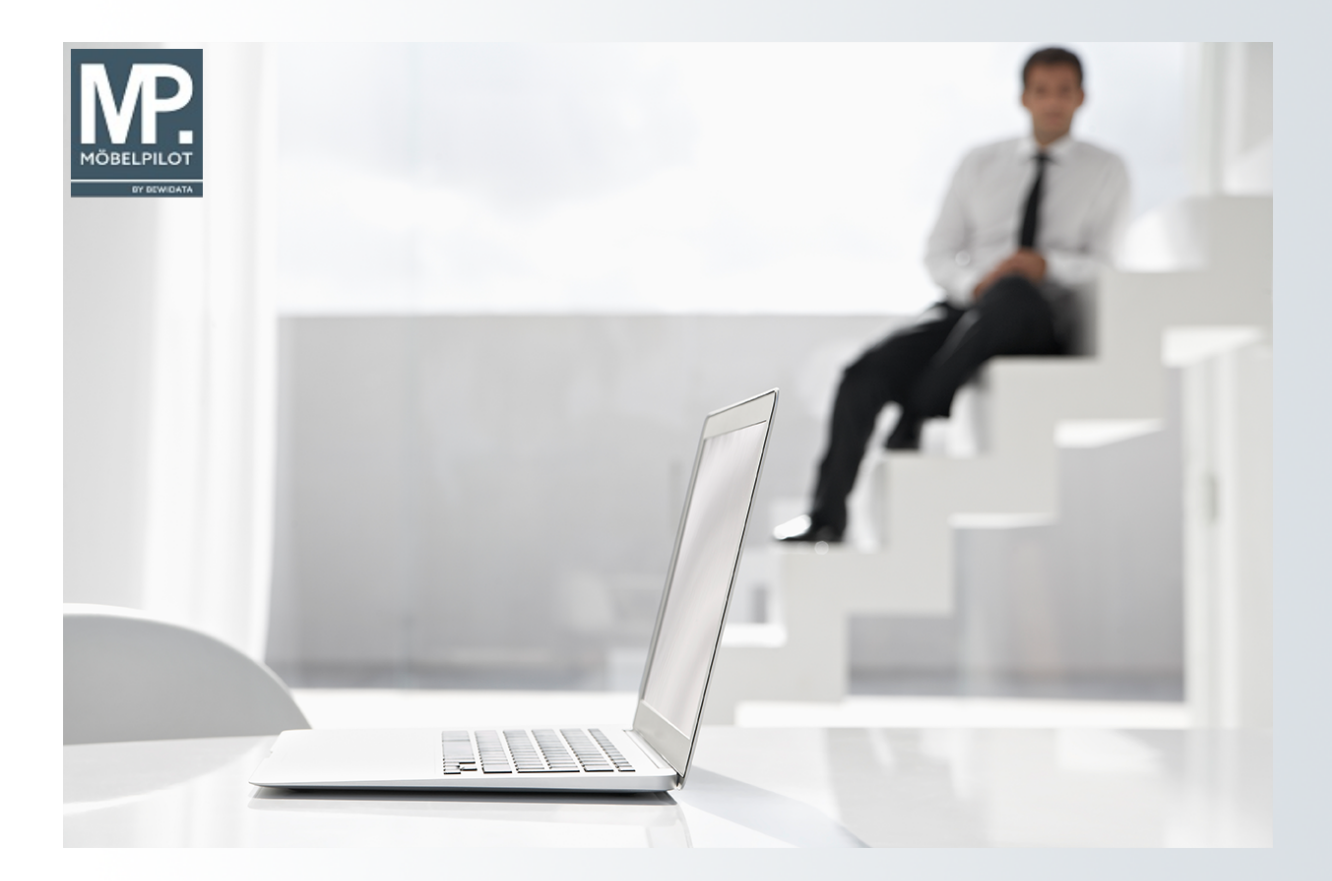

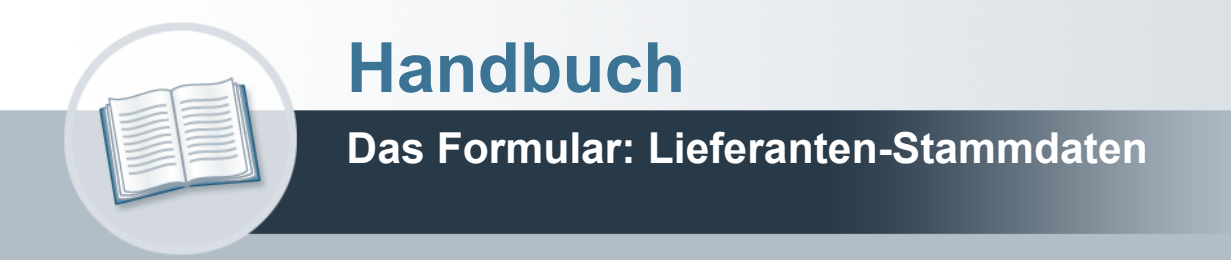

## <span id="page-1-0"></span>**Urheberrecht und Haftung**

Dieses Handbuch enthält urheberrechtlich geschützte Informationen. Ohne ausdrückliche schriftliche Genehmigung der *bewidata* Unternehmensberatung und EDV-Service GmbH, Isaac-Fulda-Allee 9, 55124 Mainz ist es nicht gestattet, das gesamte Handbuch oder Texte daraus zu reproduzieren, zu speichern oder in irgendeiner Form zu übertragen, zu vervielfältigen oder zu verbreiten.

Die Firma *bewidata* Unternehmensberatung und EDV-Service GmbH übernimmt für den Inhalt dieses Handbuches und damit im Zusammenhang stehende geschäftliche Vorgänge keinerlei Garantie. Das gilt auch für hierin enthaltene Fehler und möglicherweise dadurch entstehende Fehlfunktionen in der Arbeit mit den hier beschriebenen Programmen. Die *bewidata* GmbH behält sich vor, ohne vorherige Ankündigung dieses Handbuch von Zeit zu Zeit auf den neuesten Stand zu bringen. Änderungen der Bildschirmmasken behalten wir uns ebenfalls vor.

**Hinweis**: Alle in diesem Handbuch abgebildeten Screenshots wurden mit einem aktuellen Webbrowser wie Google Chrome, Firefox oder Microsoft Edge erstellt. Abweichungen zu anderen Browsern behalten wir uns vor.

#### <span id="page-1-1"></span>**Impressum**

*bewidata* Unternehmensberatung und EDV-Service GmbH Isaac-Fulda-Allee 9 55124 Mainz Telefon 06131 63920 Telefax 06131 639266

Geschäftsführer: Hans-Jürgen Röhrig - Handelsregister Mainz HRB 4285

#### **Support Rufnummern**

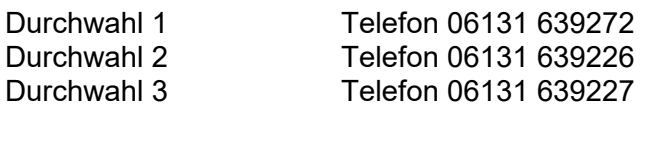

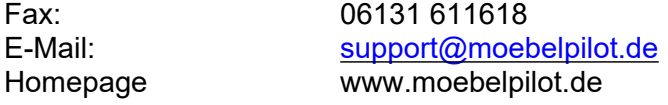

#### **Hotline Zeiten**

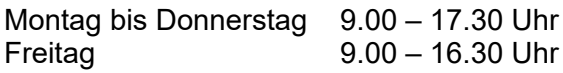

# Inhaltsverzeichnis

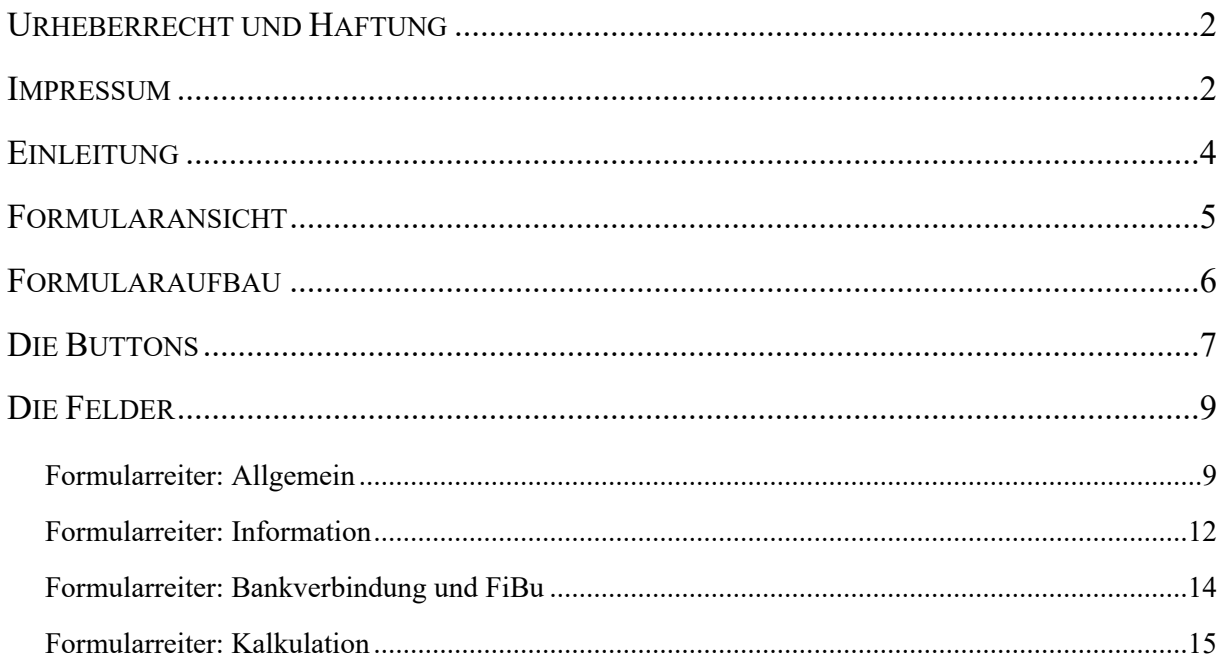

## <span id="page-3-0"></span>**Einleitung**

Die Anlage der Lieferanten-Stammdaten bildet eine Grundlage für viele automatische Programmfunktionen und steht daher in der Regel, neben der Parametereinrichtung, am Anfang der Programmeinrichtung und -nutzung.

Lieferanten-Stammdaten können sehr umfangreich eingepflegt werden. Für den einfachen Bestellprozess reicht es aber bereits aus, wenn mindestens die Adressdaten der Lieferanten hinterlegt worden sind. Allerdings sind für den Ablauf eines Bestellvorgangs auch weitere Informationen, wie z.B. Lieferzeiten, Konditionen u.v.m. wichtig. Daher verfügt dieser Programmbereich über eine Vielzahl von Erfassungsmöglichkeiten, die die gesamte Palette der Lieferanten-Informationen abdecken.

In diesem Teil der Dokumentation beschreiben wir Ihnen alle Buttons, Felder und Programmfunktionen des Formulars.

# <span id="page-4-0"></span>**Formularansicht**

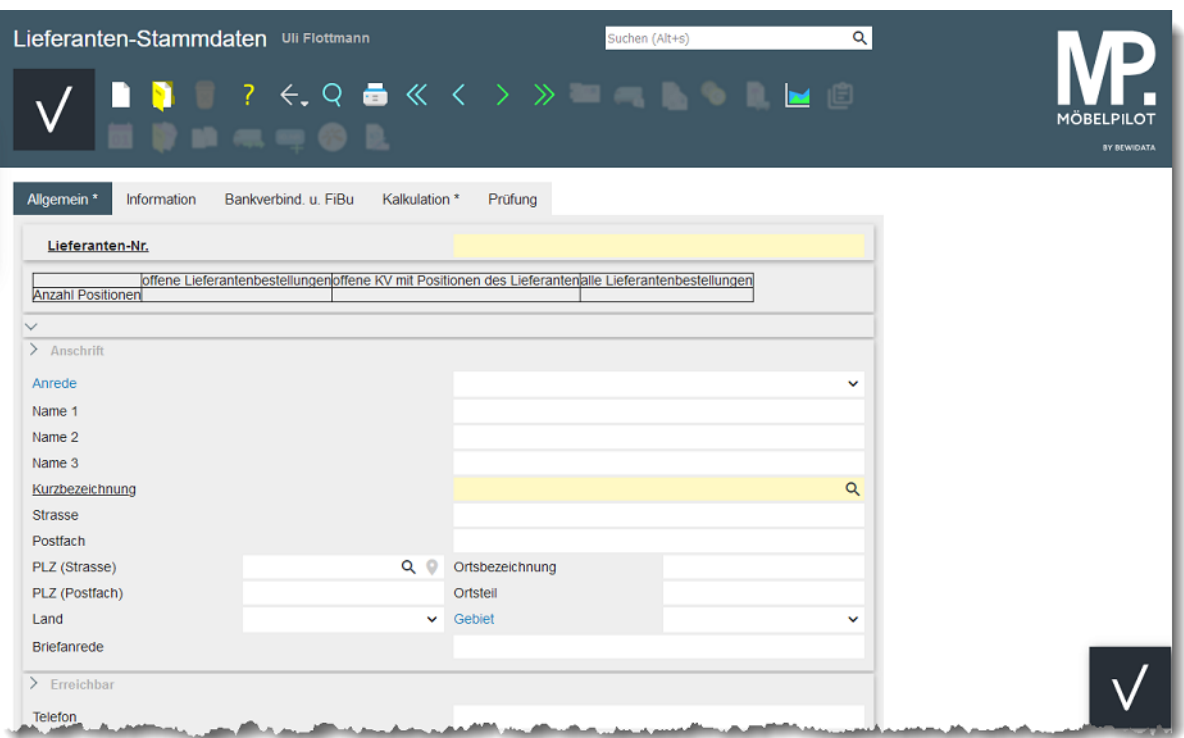

## <span id="page-5-0"></span>**Formularaufbau**

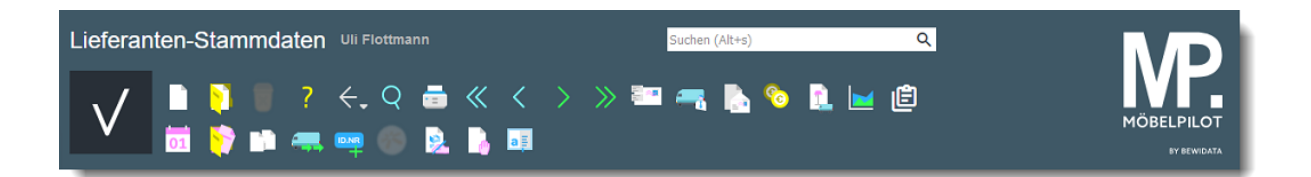

Button-Leiste und MÖBELPILOT-Suchmaschine

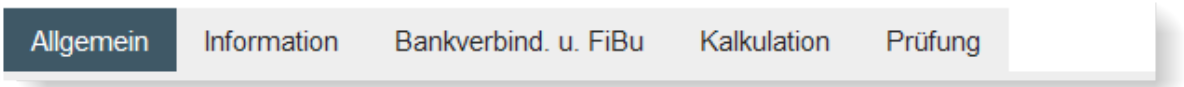

Formularreiter teilen das Gesamtformular in Themenbereiche auf. Zum Wechsel zwischen den Reitern, klicken Sie einfach auf einen Reiter. So lange man sich in dem Gesamtformular befindet, ist ein Wechsel auch ohne Zwischenspeicherung möglich. Erst wenn man das Formular verlässt, indem man beispielsweise einen Button anklickt oder ein neues Formular über das Inhaltsverzeichnis aufruft, **muss** der Speicherbutton angeklickt werden, da sonst die eingegebenen Daten verloren gehen!

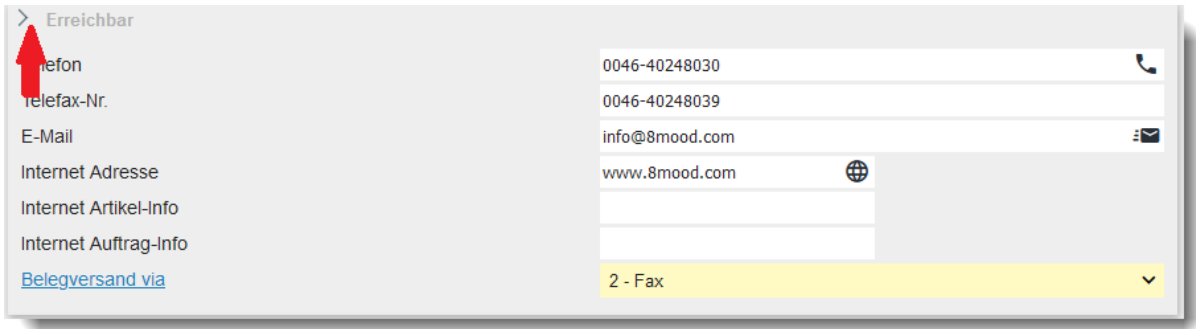

Formulare können in Rubriken aufgeteilt sein. Einzelne Rubriken können anwenderbezogen mit einem Klick auf den Rubrik-Pfeil geschlossen oder geöffnet werden.

# <span id="page-6-0"></span>**Die Buttons**

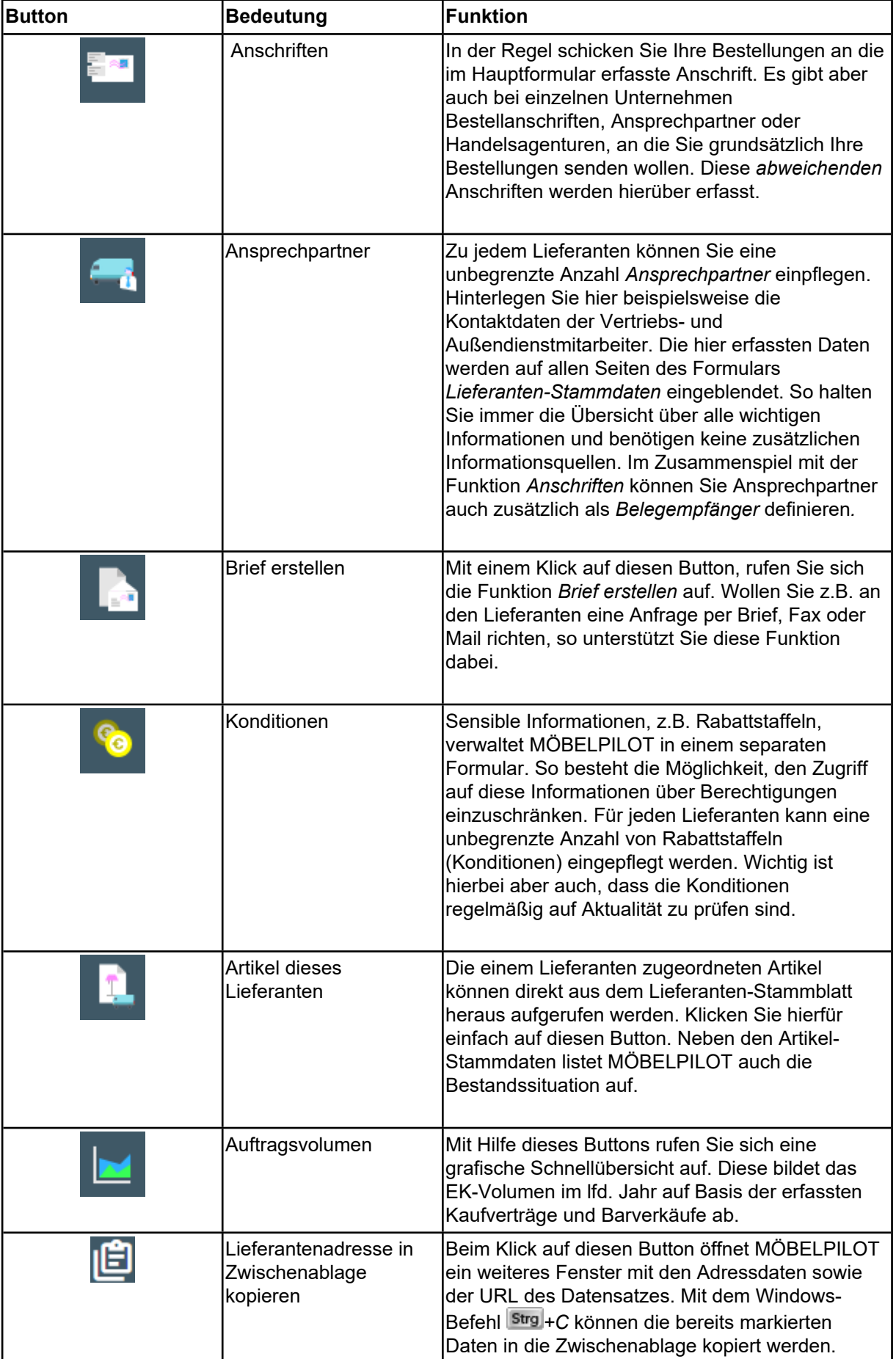

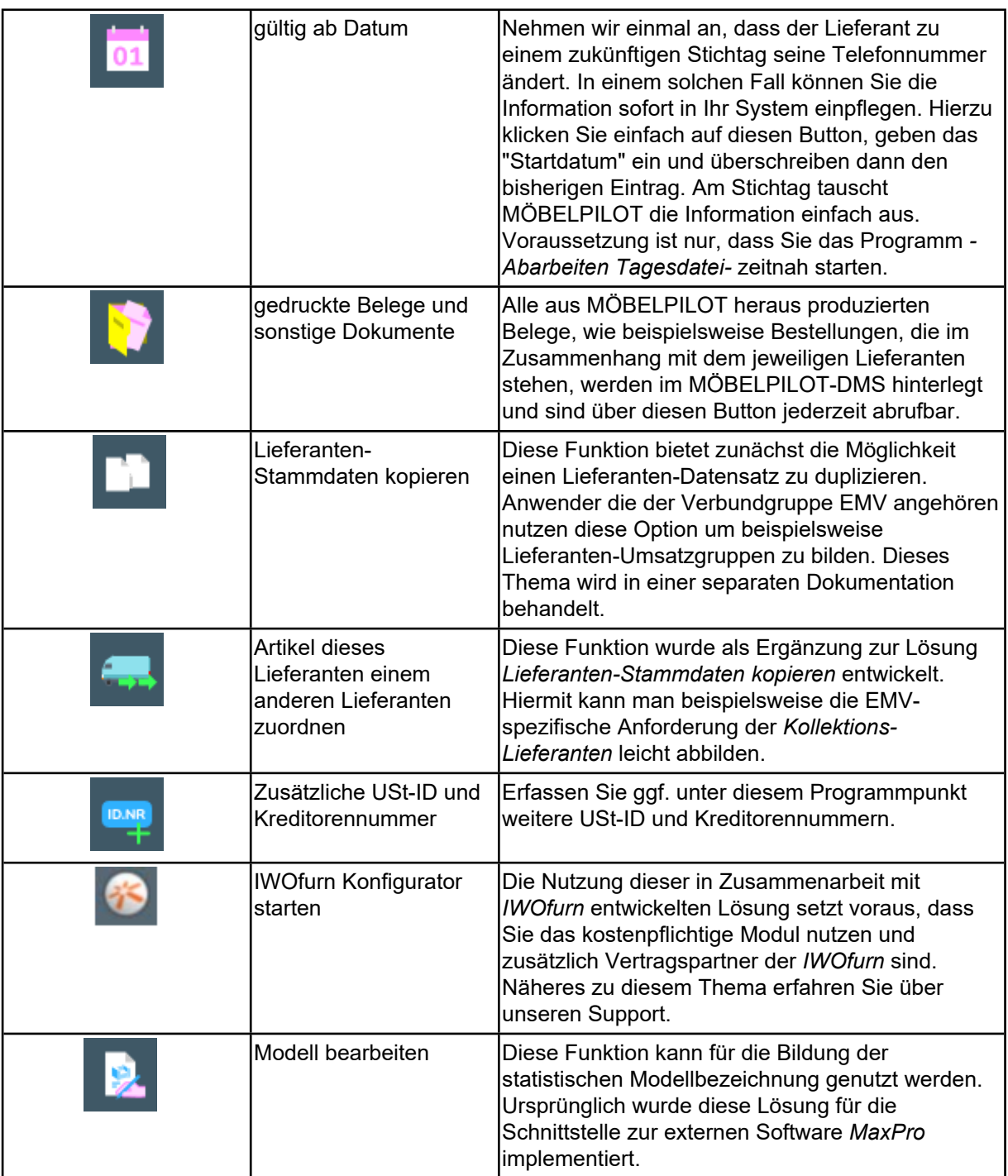

#### <span id="page-8-0"></span>**Die Felder**

#### <span id="page-8-1"></span>**Formularreiter: Allgemein**

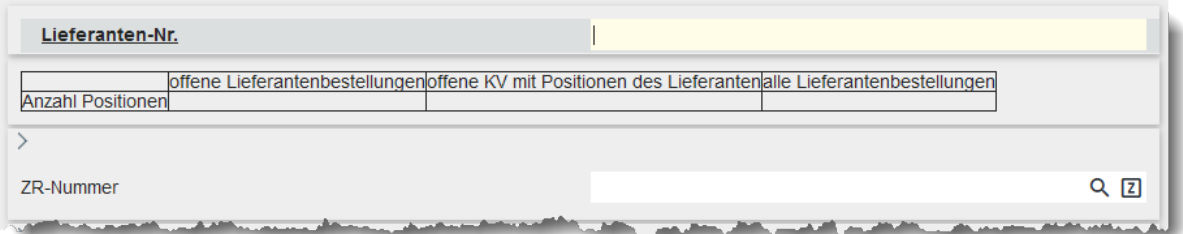

In diesem Teil des Formulars wird zunächst eine hausinterne Lieferanten-Nr. eingepflegt. Diese wird entweder vom System automatisch vergeben, oder man pflegt die Nummer manuell ein. In der Regel werden je nach Systemvorgabe 3 bis 5stellige Nummern genutzt.

Die Tabelle zeigt Ihnen immer die aktuelle Anzahl der Lieferanten- und Kundenbestellungen des jeweiligen Lieferanten an. Unterschieden wird hierbei zwischen noch offenen und allen Lieferantenbestellungen.

Das Eingabefeld *ZR-Nummer* ist nur für Anwender wichtig, die auch Mitglied beim *Europa Möbel-Verbund (EMV)* sind.

Pflegen Sie an dieser Stelle die verbandsinterne (Lieferanten-) ZR-Nummer ein und klicken

Sie danach auf den **Z** Button. MÖBELPILOT übernimmt dann alle relevanten Stammdaten aus der Übernahme-Datei und pflegt diese automatisch in das Formular ein. Das Verfahren der Datenübernahme beschreiben wir Ihnen an anderer Stelle ausführlich.

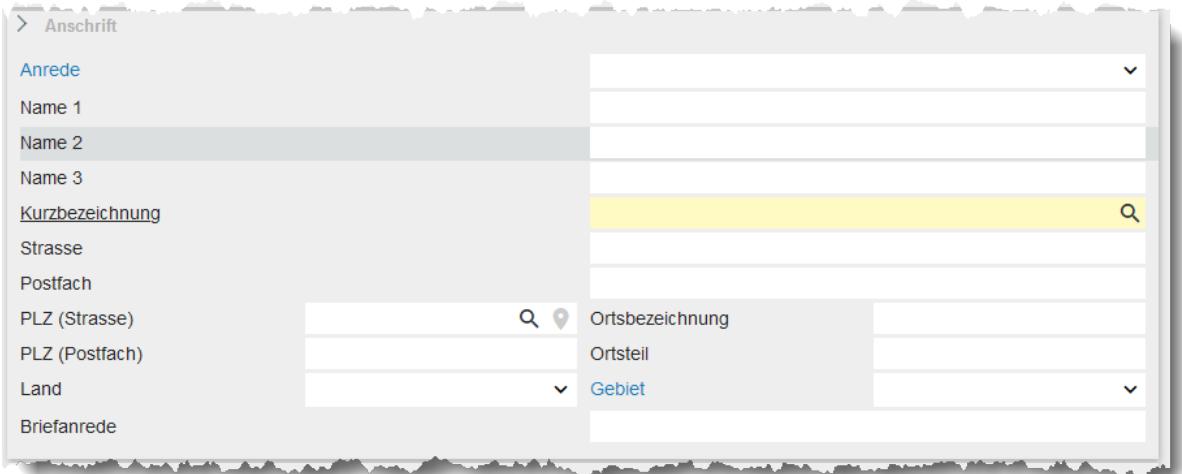

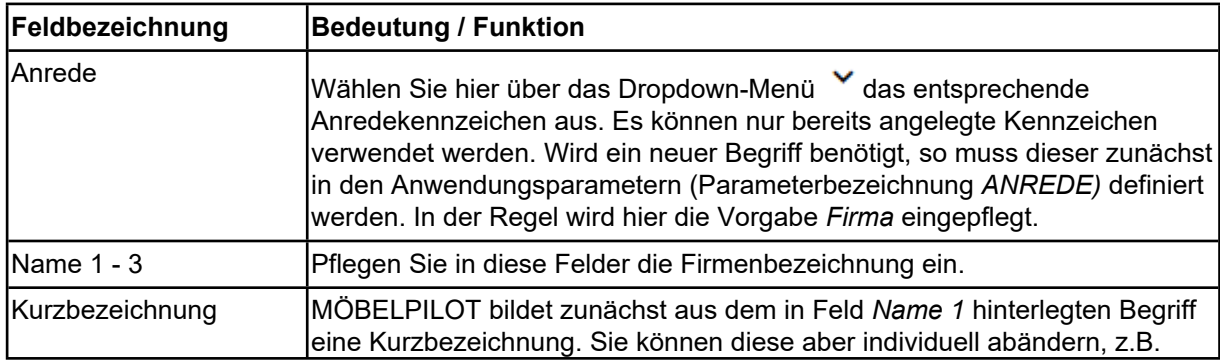

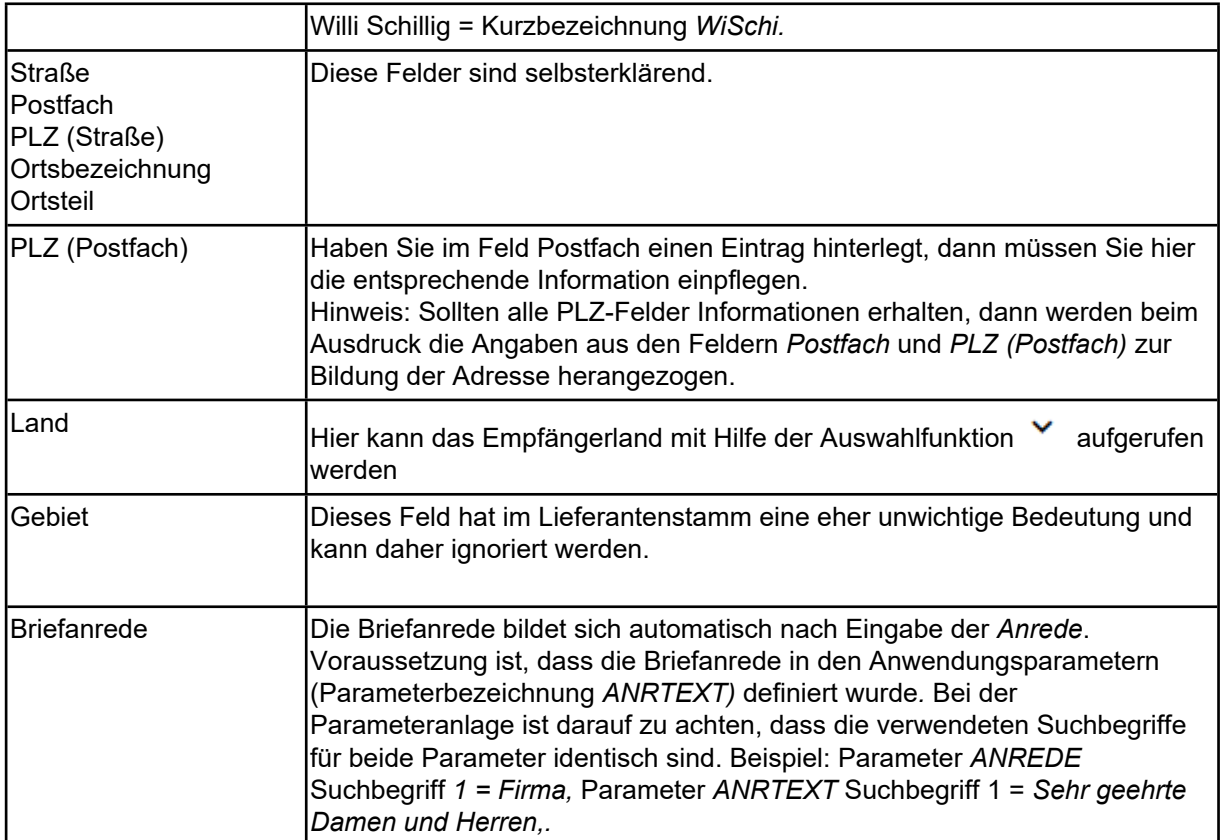

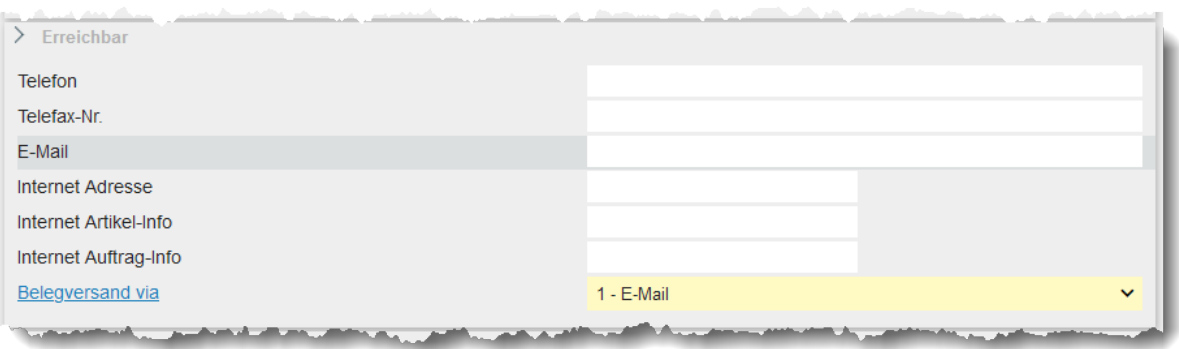

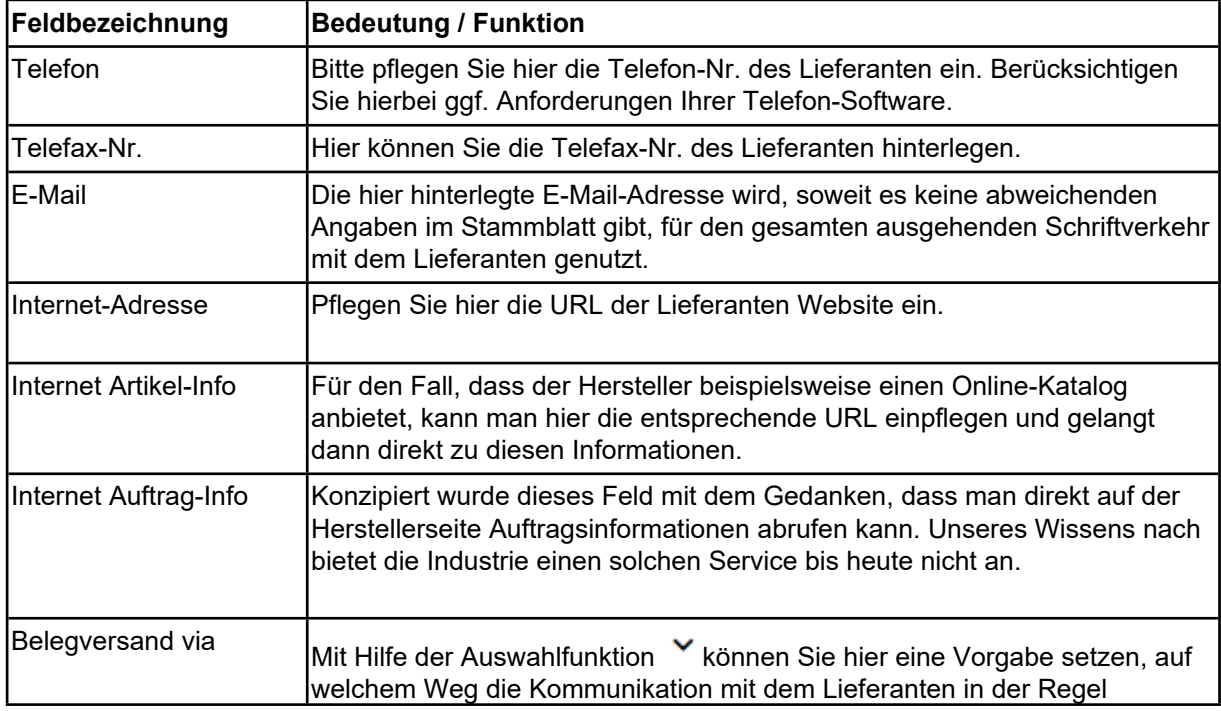

ablaufen soll. Dies ist aber lediglich eine Vorgabe, die im Einzelfall immer übersteuert werden kann.

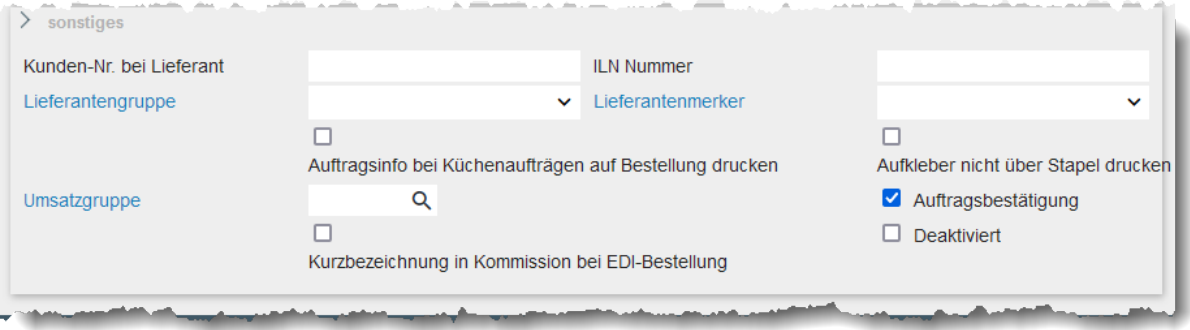

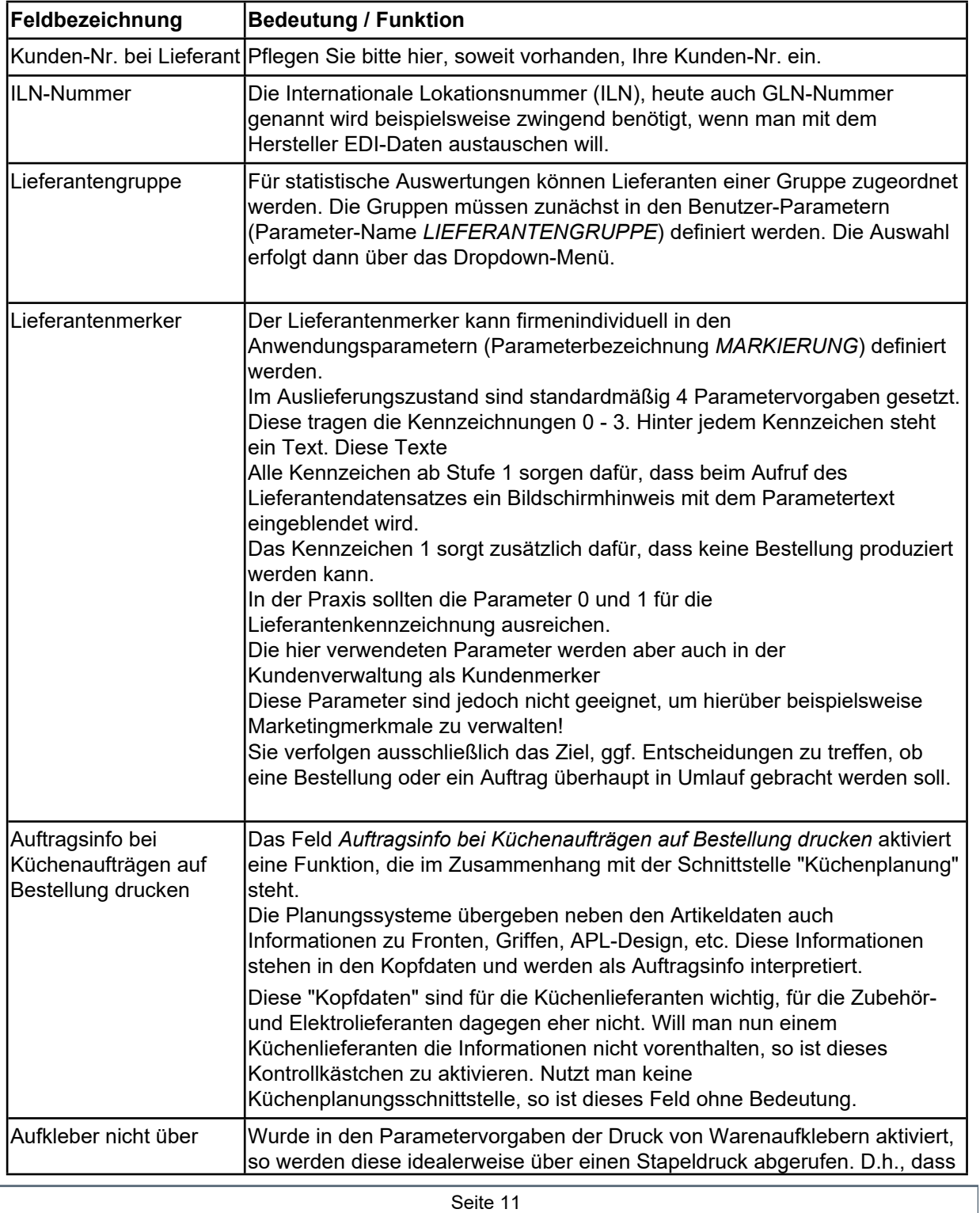

Seite 11 **Seite 11** Seite 11 **Seite 11** Seite 11 Seite 11 Seite 11 Seite 12 Seite 12 Seite 12 Seite 12 Seite 12 Seite 12 Seite 12 Seite 12 Seite 12 Seite 12 Seite 12 Seite 12 Seite 12 Seite 12 Seite 12 Seite 12 Seite 12 Se

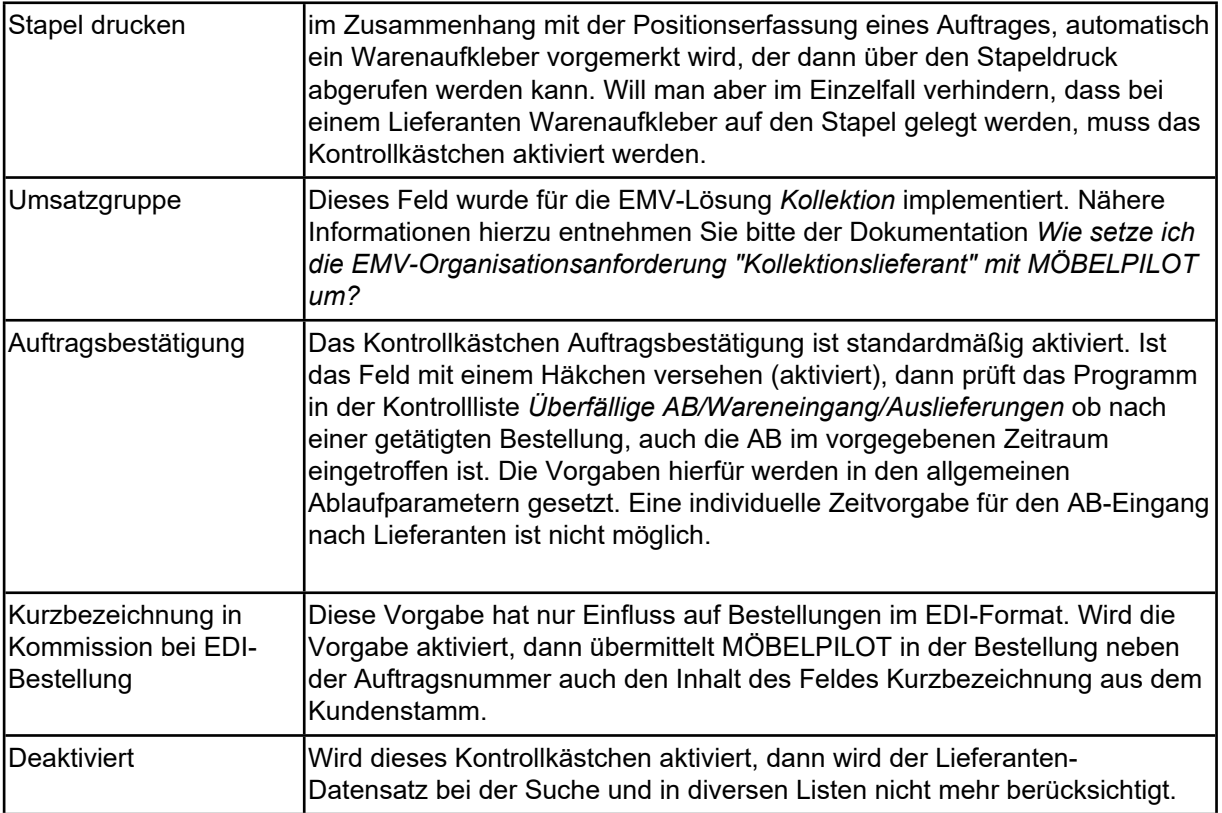

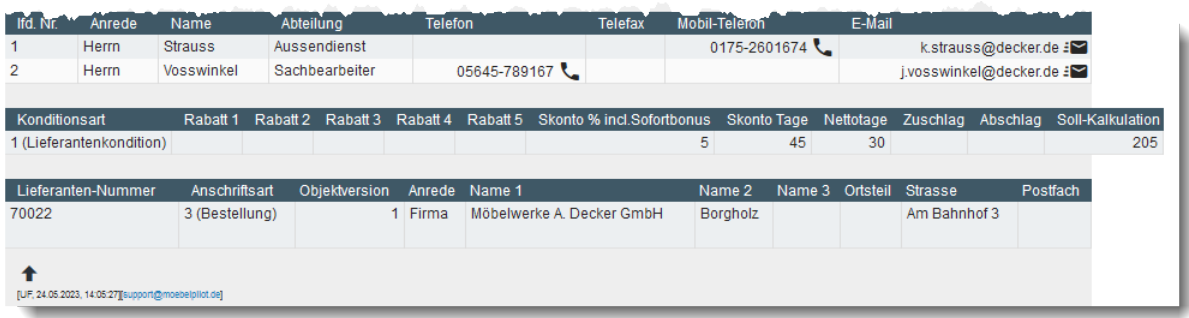

Auf allen Seiten des Lieferanten-Stammblattes werden die eingepflegten Ansprechpartner und abweichenden Anschriften eingeblendet. Die Anzeige der Lieferanten-Konditionen hängt von der jeweiligen Anwender-Berechtigung ab.

#### <span id="page-11-0"></span>**Formularreiter: Information**

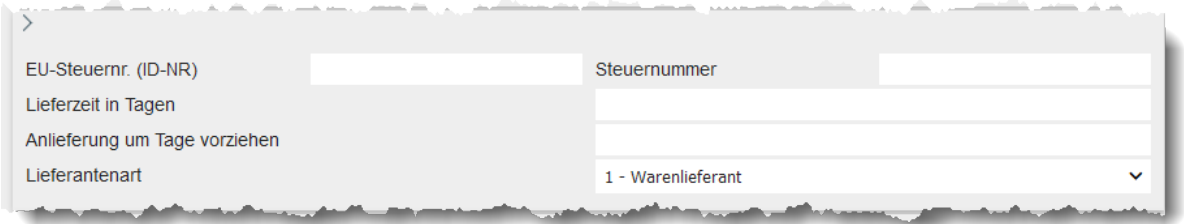

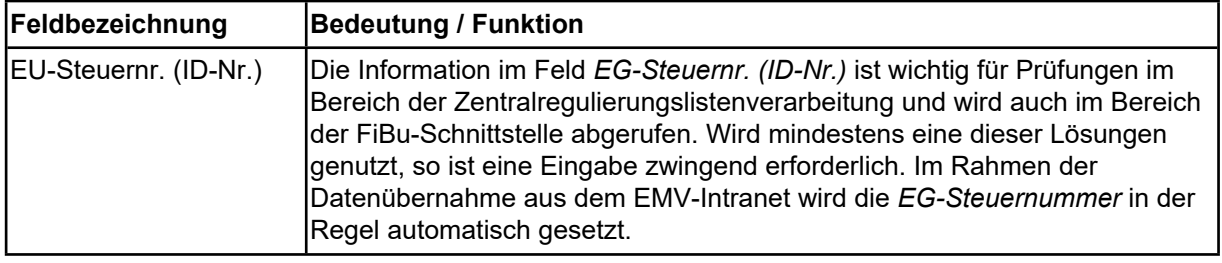

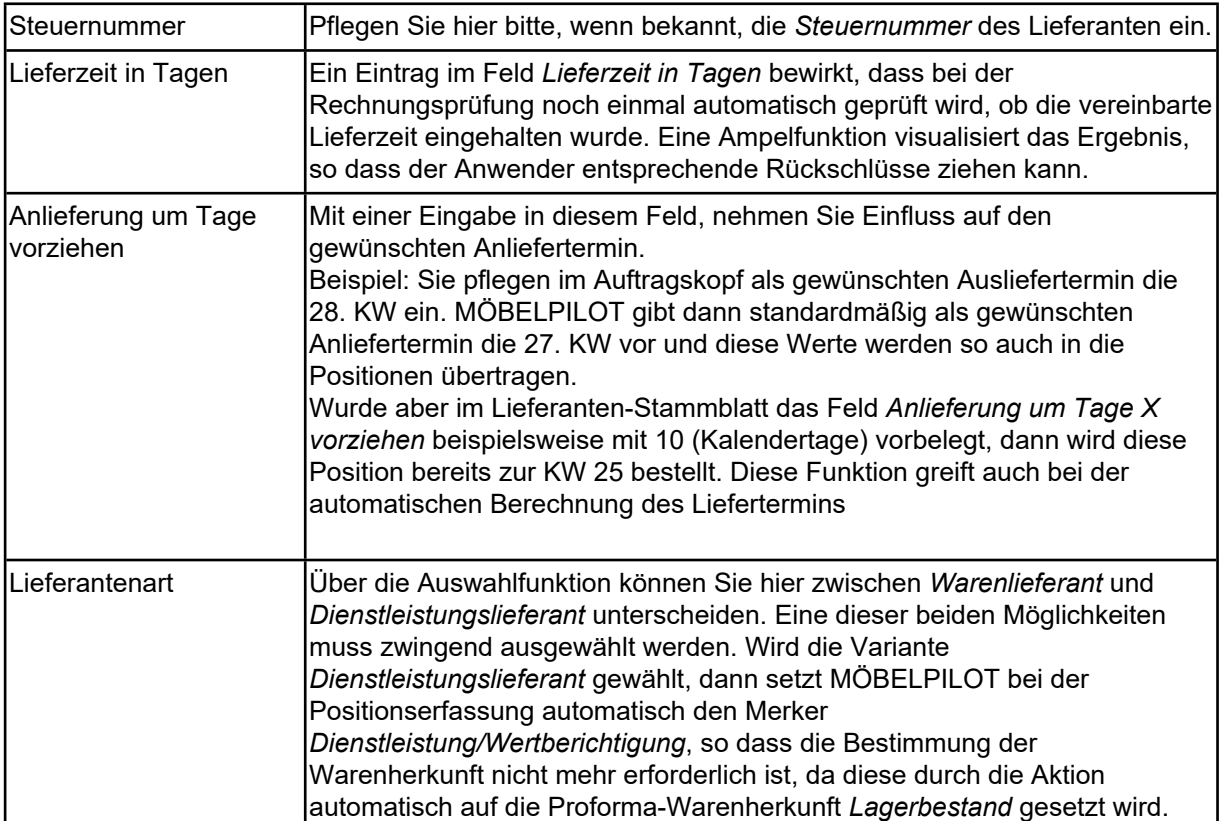

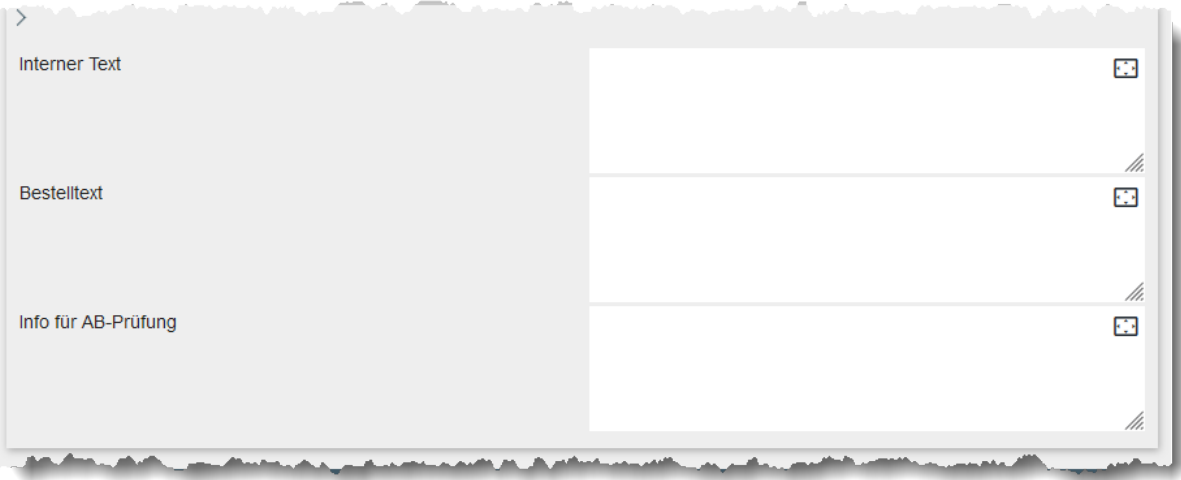

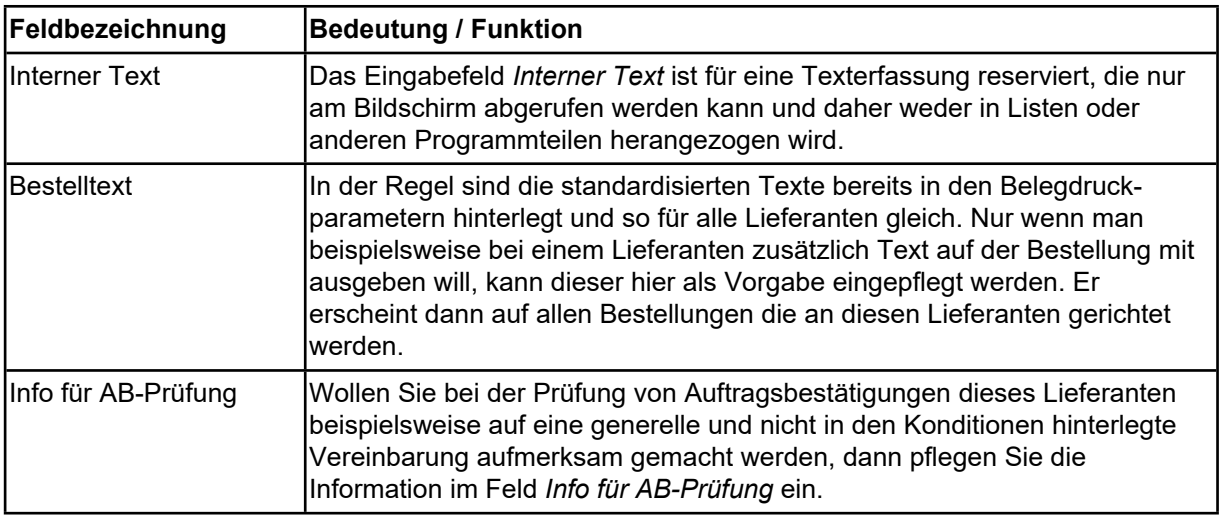

# <span id="page-13-0"></span>**Formularreiter: Bankverbindung und FiBu**

Will man die Programmlösung *"Zahlungsvorschlag"* nutzen, müssen in diesem Formularteil bei allen Lieferanten, die nicht über die Zentralregulierung laufen, die Parameter zum Zahlungsweg und zur Bankverbindung hinterlegt werden.

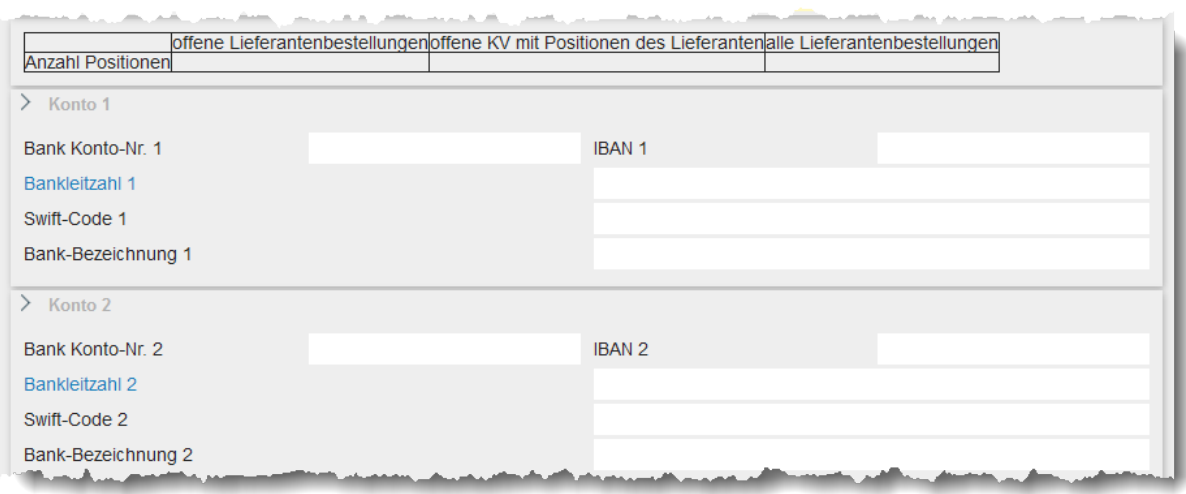

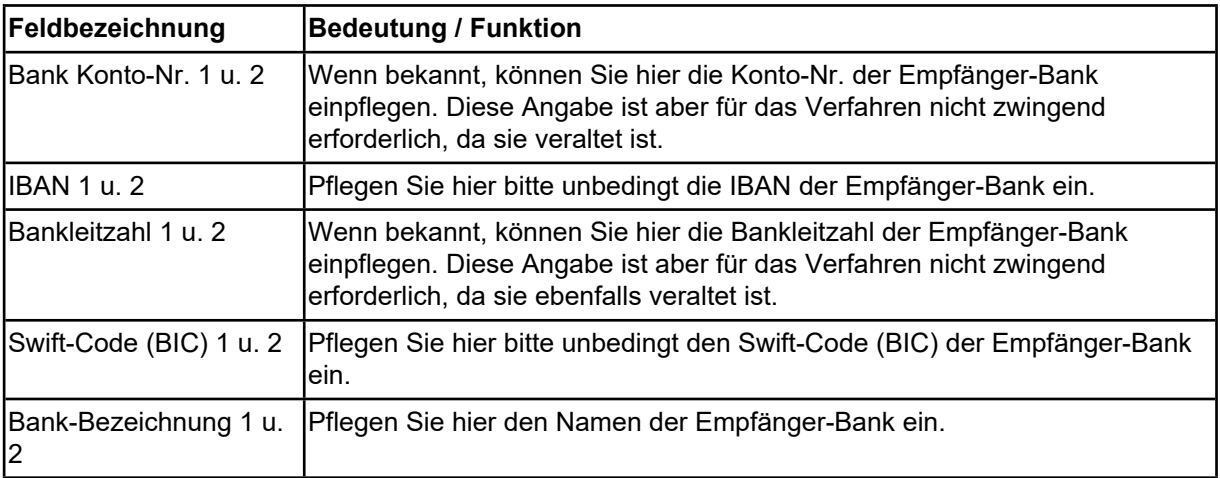

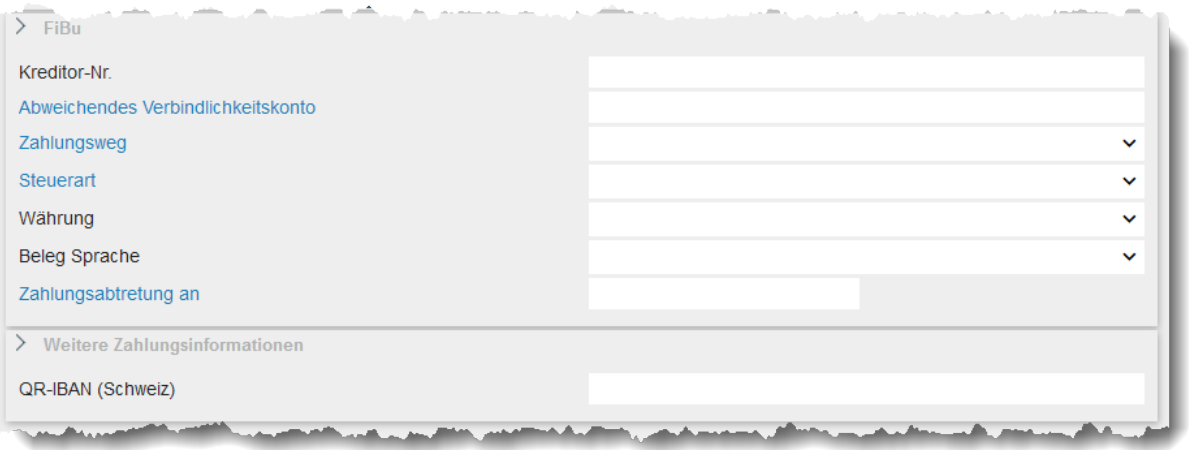

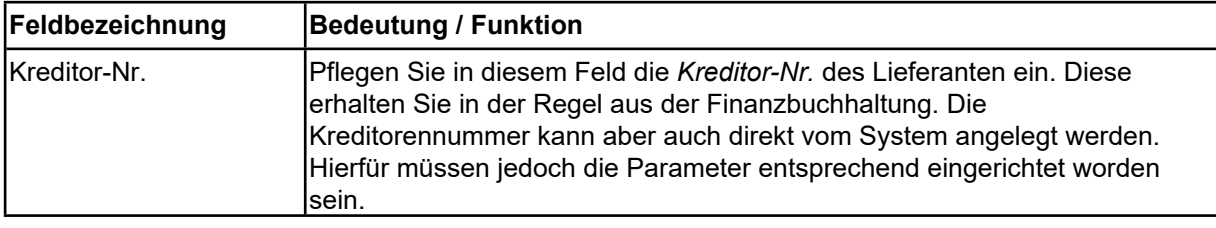

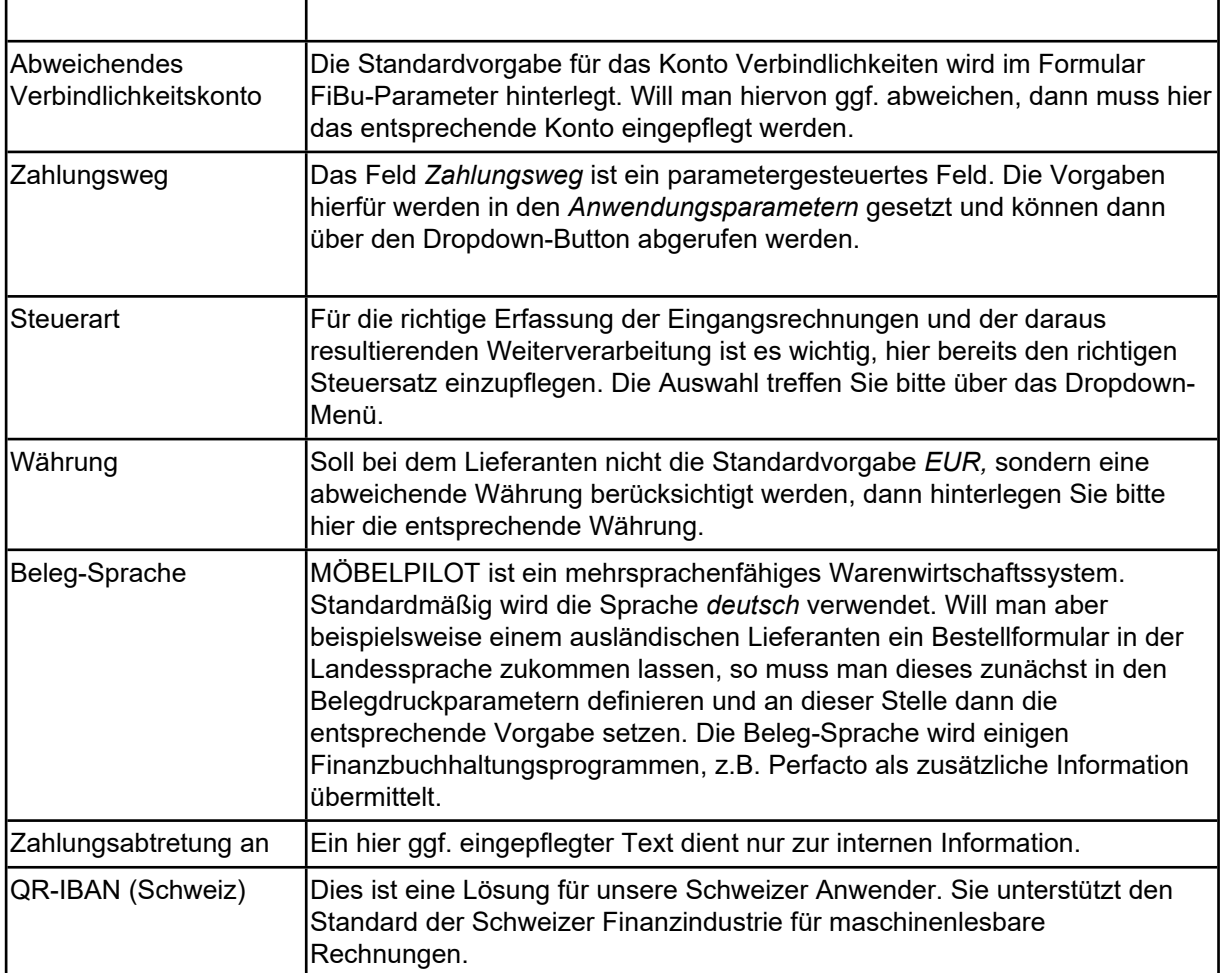

### <span id="page-14-0"></span>**Formularreiter: Kalkulation**

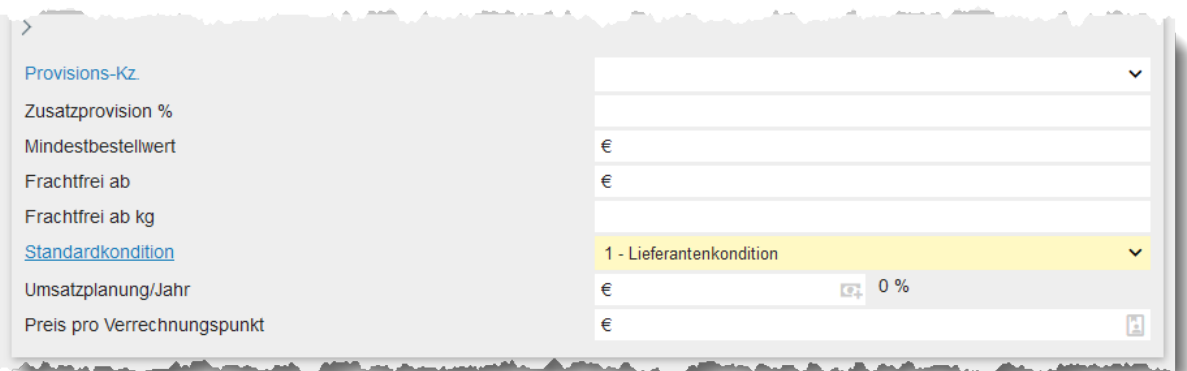

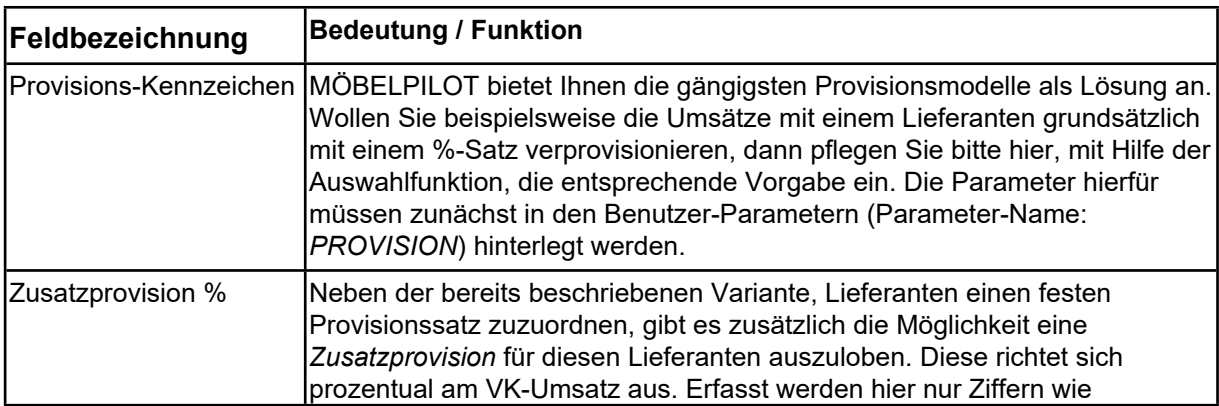

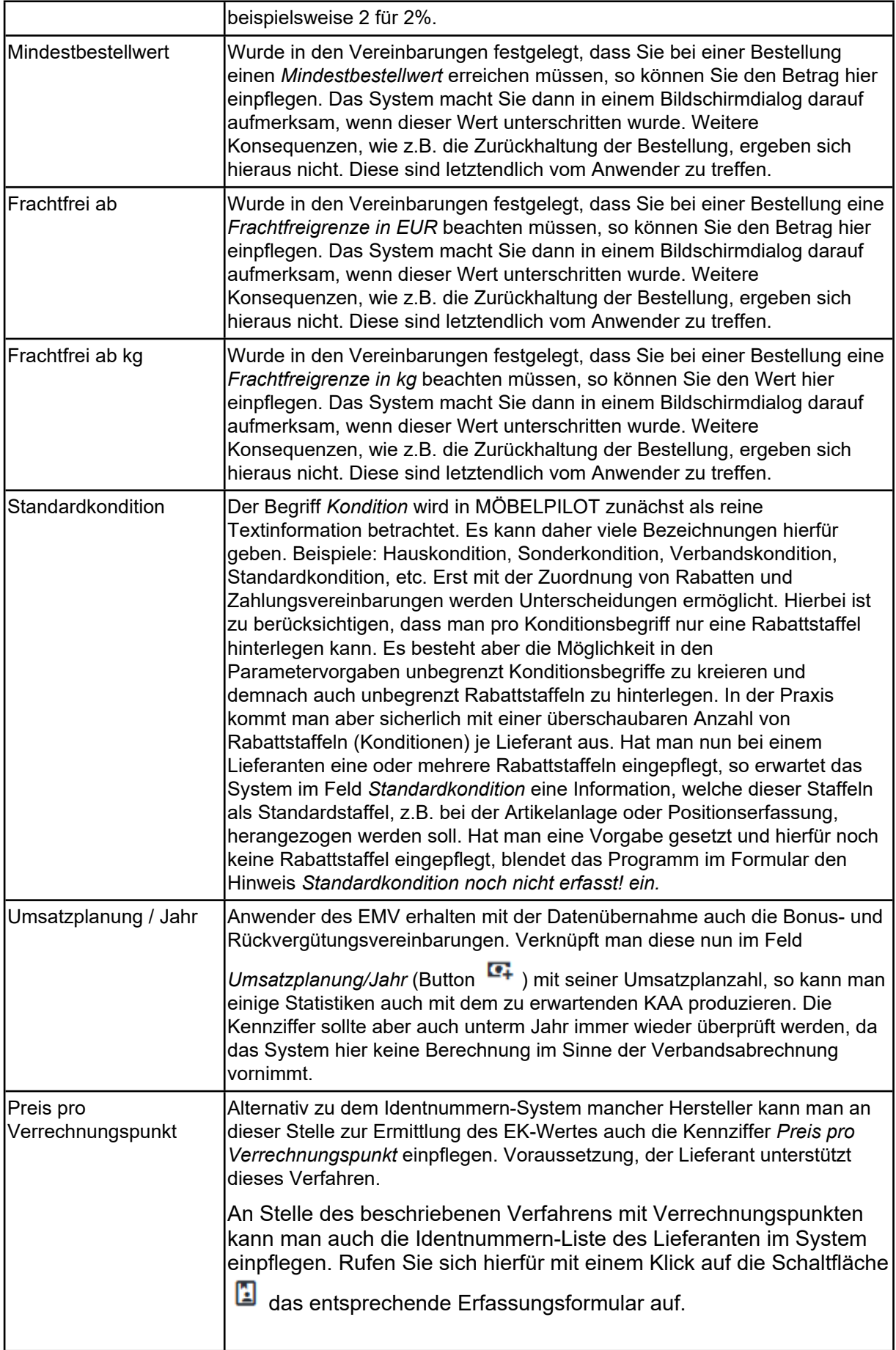